UNITED STATES PATENT AND TRADEMARK OFFICE

## BEFORE THE PATENT TRIAL AND APPEAL BOARD

SIPNET EU S.R.O. Petitioner

V.

Straight Path IP Group, Inc. Patent Owner

Case No. IPR2OI 3-00246 U.S. Patent No. 6,108,704

Before KLAYAN K. DESHPANDE, THOMAS L. GIANNETTI, and TRENTON A. WARD, Administrative Patent Judges.

# DECLARATION OF LESLIE EHRLICH RE WINDOWS NT 3.5 USER GUIDE

### **DECLARATION**

1, Leslie Ehrlich, hereby state as follows:

1. I am over the age of 18 and am competent to make this declaration.

2. I have personal knowledge of the matters stated herein.

° 3. I work at Kilpatrick Townsend & Stockton, LLP as a paralegal.

4. I received the box for Windows NT 3.5 from Yuri Kolesnikov. The contents include a CD-ROM that includes a digital copy of the Windows NT Server retail TCP/IP Guide (the "Yuri Guide").

5. The Yuri Guide was in the form of help screens. I printed out all the help screens, and then scanned them, which are being submitted as Exhibit 1018 in the above referenced Case, No. IPR20l3-00246.

6. I had our word processing department run a software comparison of the printed and scanned copy of the Yuri Guide on the CD-ROM to Exhibit 1004 in the above referenced Case, No. IPR20l3-00246. The two documents are substantially identical, with the exception of the glossaries which contain different terms. The main differences besides the different text of the glossary are formatting type differences due to the help screen format on the CD-ROM. Attached as Exhibit A is a copy of the redline comparison.

Case No. IPR20l3-00246 U.S. Patent No. 6,108,704

7. I compared the portions of Exhibit 1004 included in the claim charts of the original petition in the above referenced Case, No. IPR2013-00246. Those portions are identical, with the exception of a few typos in the claims chart.

I declare under the penalty of perjury that the foregoing Declaration is true and correct.

Date: November 26, 2013 & elslie Chrilich

Leslie Ehrlic

CHAPTER 1 OverviewOvewiew of Microsoft TCP/IP for Windows NT Transmission Control Protocol/Internet Protocol (TCP+/IP) is a networking protocol that provides communication across interconnected networks made up of computers with diverse hardware architectures and various operating systems. TCP/IP can be used to communicate with Windows NT systems, with devices that use other Microsoft networking products, and with non-Microsoft systems, such as UNIX. This chapter introduces Microsoft TCP/IP for Windows NT. The topics in this chapter include the following: +1 What is TCP/IP for Windows NT? •1 What does Microsoft TCP/+PiP include? • Windows NT solutions in TCP/IP intemetworksinternetworks For more detailed information on TCP/IP and its integration with Microsoft Windows NT and other networking products, see Chapter 3, "Networking Concepts for TCP+/IP." Chapter 1 1of8 The TCP/IP protocol family is a standard set of networking protocols, or rules, that govern how data is passed between computers on a network. TCP/ $\frac{1}{2}$ PlP is used to connect the Internet, the worldwide internetworkinternetvvork connecting over two million universities, research labs, U.Sus. defense installations, and corporations. (By convention, "Internet" is capitalized when referring to the worldwide internetwork.) These same protocols can be used in private internetworks that connect several local area networks. Microsoft TCP/IP for Windows NT enables enterprise networking and connectivity on Windows NT computers. Adding TCP/IP to a Windows NT configuration offers the following advantages:  $\overline{+}$ AstandardA standard, routable enterprise networking protocol that is the most complete and accepted protocol available. All modern operating systems offer TCP/IP support, and most large networks rely on TCP/IP for much of their network traffic.  $\pm$ AtechnologyA technology for connecting dissimilar systems. Many standard connectivity utilities are available to access and transfer data between dissimilar systems, including File Transfer Protocol (FTP) and Terminal Emulation Protocol (Telnet). Several of these standard utilities are included with Windows NT.  $\pm$ 

ArobustA robust, scalable, cross-platform client-server framework. Microsoft TCP/IP supports the Windows Sockets 1.1 interface, which is ideal for developing client-server applications that can run with Windows Sockets-compliant stacks from other vendors. Many public-domain <del>Internet</del> internet tools are also written to the Windows Sockets standard. Windows Sockets applications can also take advantage of other networking protocols such as Microsoft NWLink, the Microsoft implementation of the  $\frac{1}{2}$ [27] Francols used in Novell® NetWare® networks. + The enabling technology necessary to connect Windows NT to the global Internet. TCP/IP, Point to Point Protocol (PPP), and Windows Sockets 1.1 provide the foundation needed to connect and use Internet services. Chapter 1 Overview of Microsoft TCPnPTCP/IP for Windows NT 2of8 What Does Microsoft TCP/IP Include? Microsoft TCP/IP provides all the elements necessary to implement these protocols for networking <u>nebvvorking</u>. Microsoft TCP/IP includes the following: Core TCP/IP protocols, including the Transmission Control Protocol (TCP), Internet Protocol (IP), User Datagram Protocol (UDP), Address Resolution Protocol (ARP), and <del>Internet</del> lnternet Control Message Protocol (<del>ICMP</del>lClVlP). This suite of Internetinternet protocols provides aseta set of standards for how computers communicate and how networks are interconnected. Support is also provided for PPP and Serial—Line IP (SLIP), which are protocols used for dial—up access to TCP/IP networks, including the Internet.

Support for application interfaces, including Windows Sockets 1.1 for network programming, remote procedure call (RPC) for communicating between systems, NetBIOS for establishing logical names and sessions on the network, and network dynamic data exchange (Network  $\overline{\text{OPEDDE}}$ ) for sharing information embedded in documents across the network.

Basic TCP/IP connectivity utilities, including finger, ftp, lpr,  $\frac{1}{2}$ rexec, rsh, telnet, and rexec, rsn, ternet, and<br>tftp. These utilities allow Windows NT users to interact with and use resources<br>or non—Microsoft hosts, such as UNIX workstations.

TCP/IP diagnostic tools, including arp, hostname, ipconfig, lpg, nbtstat, netstat, ping, route, and tracert. These utilities can be used to detect and resolve TCP/ $\frac{1}{2}$ PlP networking problems.

Services and related administrative tools, including the FEP ServerFTP Sewer service for transferring files between remote computers, Windows Internetinternet Name Service (WINS) for dynamically registering and querying computer names on an internetwork, Dynamic Host Configuration Protocol (DHCP) service for automatically configuring TCP/IP on Windows NT computers, and TCP/<del>IP</del>IP printing for accessing printers connected to a UNIX computer or connected directly to the network via TCP/IP.

Simple Network Management Protocol (SNMP) agent. This component allows a Windows NT computer to be administered remotely using management tools such as Sun® Net Manager or HP® Open View. SNMP can also be use to monitor and manage DHCP servers and WINS servers. -The client softwaresoMare for simple network protocols, including Character Generator, Daytime, Discard, Echo, and Quote of the Day. These protocols allow a Windows NT computer to respond to requests from other systems that support these protocols. When these protocols are installed, asamplea sample QUOTES files is also installed in the \systemroot\lsysfemrootl SYSTEM32\<del>DRIVERS</del>DR|VERS\ETC directorydirectoiy. -Path MTU Discovery, which provides the ability to determine the datagram size for all routers between Windows NT computers and any other systems on the WAN. Microsoft TCP/IP also supports the Internet Gateway Multicast Protocol (IGMP), which is used by new workgroup software products. The following diagram shows the elements of Microsoft TCP/IP alongside the variety of additional applications and connectivity utilities provided by Microsoft and other developers. Overview of Microsoft TCP/IP for Windows NT 3of8 Gcpl1ef;  $WMS$  $\cdot$  .  $f$ Enhanced connectivity applications Da mel opment tools  $[\frac{\infty}{\infty}, \frac{\infty}{\infty}]$ 

 $. -F$ 

 $J^*$ applicshona  $fsx@&8@a$  4eae§§mn; F=. >1¥2:§@¢=> 315 fe Integrated withu .ilil Windows NT D-HT Developed by third partiesihird pa"tiea or the research communityraaeawch oo rn m. | nity Microsoft TCP/IP+ Core Technology and Third-Party Add-ons Chapter 1 Overview of Microsoft TCPnP for Windows NT TCP/<del>IP</del>IP standards are detineddefined in Requests for Comments (RFCs), which are published by the Internet Engineering Task Force (IETF) and other working groups. The relevant **RFCs** supported in this version of Microsoft TCPHIPTCP/IP (and for Microsoft Remote Access Service) are described in the following table. Requests for Comments (RFCs) Supported by Microsoft TCP/IP RFC Title 768 783 791 792 793 826 854 862 863 864 865 <del>867</del>  $010$  $1021$  $1025$  $1144$  $-1157$ 867 894  $919,$ **Title-959** User Datagram Protocol (UDP) Trivial File Transfer Protocol (TFFPTFTP) Internetinternet Protocol (IP) Internetinternet Control Message Protocol (ICMP) Transmission Control Protocol (TCP) Address Resolution Protocol (ARP) Telnet Protocol (TELNET) Echo Protocol (ECHO) Discard Protocol (DISCARD) Character Generator Protocol (CHARGEN) Quote of the Day Protocol (QUOTE) Daytime Protocol (DAYfiMEDAYTIME) IP over Ethernet 922 IP Broadcast Datagrams (broadcasting with subnets) File Transfer Protocol (FTP)  $J\$  /v \ . < > . > > , ~ : ~ \ > < , \ / \ \ . \ . w, . | 1 " f f ? ~ " i H . m " | i 1 I I 1

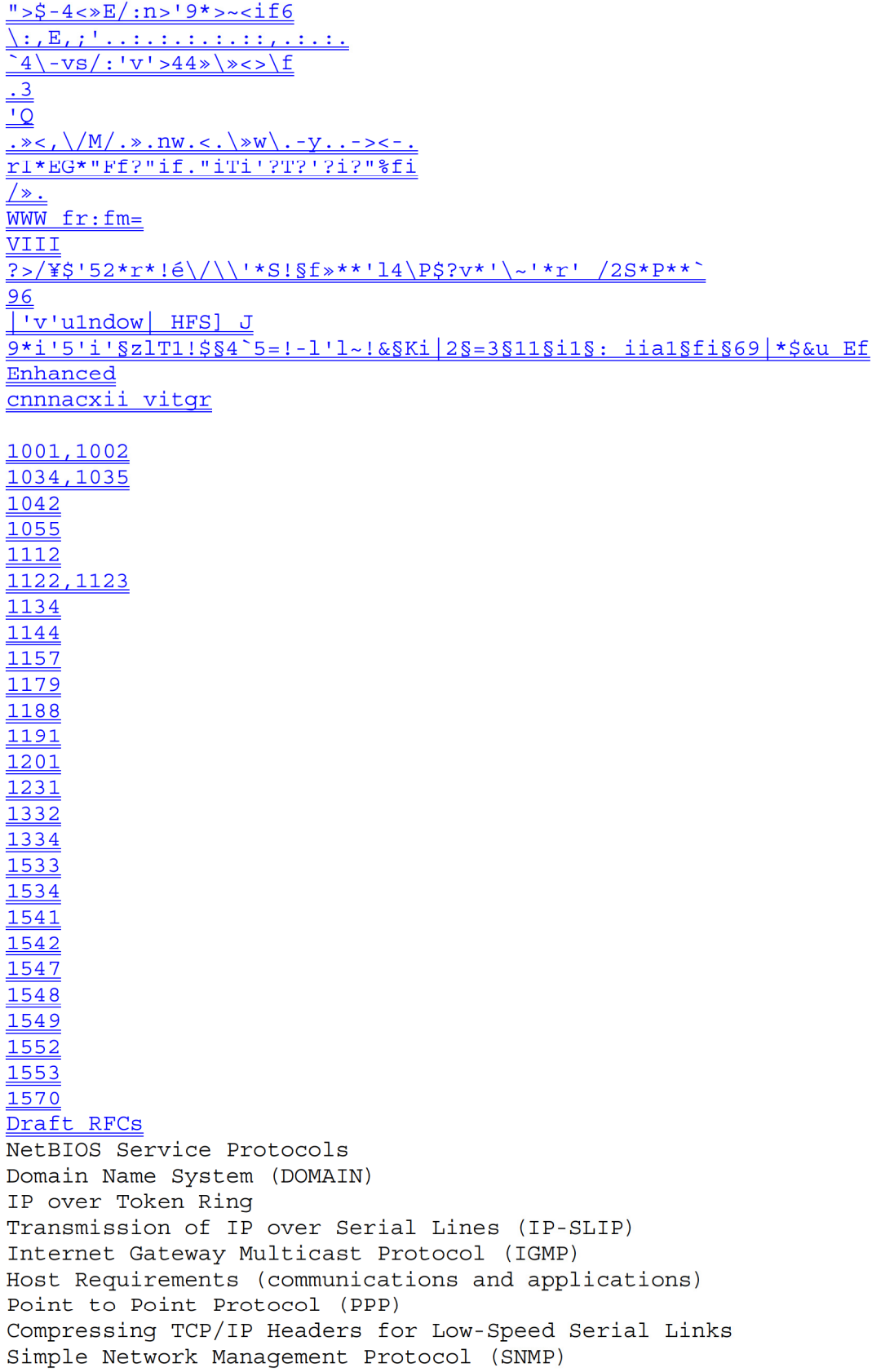

Key Requests for Comments (RFCs) Supported by Microsoft TCP/IP (Continued) RFC Title 1179 -Line Printer Daemon Protocol 1188-IP over FDDI 1191-Path MTU Discovery 1201-IP over ARCNET 1231 - IEEE 802.5 Token Ring MIB (MIB-11I) 1332 - PPP Internet Protocol Control Protocol (IPCP) 1334 - PPP Authentication Protocols 1533 - DHCP Options and BOOTP Vendor Extensions 1534 Interoperation Interoperation Between DHCP and BOOTP 1541 - Dynamic Host Configuration Protocol (DHCP) 1542 -Clarifications and Extensions for the Bootstrap Protocol 1547 Requirements for Point to Point Protocol (PPP) 1548 - Point to Point Protocol (PPP) 1549 - PPP in High-level Data Link Control (HDLC) Framing 1552-PPP Internetwork Packet Exchange Control Protocol (IPXCP) 1553-IPX Header Compression 1570 Link Control Protocol (LCP) Extensions **Draft RFCs**-NetBIOS Frame Control Protocol (NBFCP) $\tau_L$  PPP over ISDN $\tau_L$  PPP over  $X.25 - 25$ Compression Control Protocol All RFCs can be found on the Internet via ds. intemieinternic.net. In this version of Windows NT, Microsoft TCP/IP does not include acompleted complete suite of TCP/IP connectivity utilities, Network File System (NFS) support, or some TCP/IP server servicessen/ices (daemons) such as routed and telnetd. Many such applications and utilities that are available in the public domain or from third-party vendors work with Microsoft TCP/IP. Tip For Windows for Workgroups computers and MS-DOS basedDOSbased computers on a Microsoft network, you can install the new version of Microsoft TCP/+PlP-32 for Windows for Workgroups and the Microsoft Network Client version 2.0 for MS-DOS from the Windows NT Server 3.5 compact disc. This software includes the DHCP and WINS clients and other elements of the new Microsoft TCP/IP software. For information about installing these clients, see Chapter 9, "Network Client Administrator, " in the Windows WV/vdows NT ServerSen/er Installation Guide. Chapter 1 Overview of Microsoft TCPnPTCP/IP for Windows NT 4 of8 Windows NT Solutions in TCP/IP <del>InternetworksInternetworks</del> When TCP/IP is used as a transport protocol with Windows NT, Windows NT computers can communicate with other kinds of systems without additional networking software. Microsoft TCP/IPIP in combination with other parts of Windows NT provides a scalable solution for enterprise networks that include a mix of system types and software on many platforms.

This section summarizes hownow TCP/IP works with Windows NT to provide enterprise networking enterprise networking<br>solutions. For information about how the elements discussed in this section solutions. For<br>fit within the networking architecture, see "TCP+/IP and Windows NT Networking" in Chapter 3, "Networking Concepts for  $TCP/HP_P$ ."

Windows NT Solutions in TCPIIP lnternetworks

Using TCP/IP for Scalability in Windows Networks TCP/IP delivers a scalable intemetworkinginternetworking technology widely supported by hardware and software vendors. When TCP/ $\frac{1}{1}$ PlP is used as the enterprise networking protocol, the Windows networking solutions from Microsoft can be used on an existing internetwork to provide client and server support for TCP $+IP$ ) and connectivity utilities. The St-These solutions include: 1 Microsoft Windows NT Workstation 3.5, with enhancements to support wide area networks (WAN), TCP $+/IP$  printing, extended LMHOSTS, Windows Sockets 1.1, FTP Server service software, and DHCP and WINS client software. -Ia 1 Microsoft Windows NT Server 3.5, with the same enhancements as Windows NT, plus

DHCP server and WINS serversen/er software to support the implementation of these new protocols.<br>Protocols.

1 Microsoft TCP/IP-32 for Windows for Workgroups  $3.11,3.1$  1, with Windows Sockets support, can.be used to provide access for Windows for Workgroups computers to Windows NT, LAN Manager, and other  $TCP+IP/IP$  systems. Microsoft  $TCP/IP-32$  includes DHCP and WINS and WINS<br>client <del>software. <u>soMare</u>.</del><br>-

I Microsoft LAN Manager, including both client and server support for Windows Sockets, and MS—DOS®—based connectivity utilities. The Microsoft Network Client 2.0 software on the Windows NT Server compact disc includes new Microsoft TCP/IP support with DHCP and WINS clients. The current version of TCP/IP for Windows NT also supports IP routing in systems with multiple network adapters attached to separate physical networks (multihomedmultlhomed systems). N1-tuori;"'

 $Net \sim |of"$ \* \* Ovewiew of Microsoft TCP/IP for Windows NT 5of8 IP router. , rTo other"  $1n9tq0fk5$ IP mmék \*'iP rcuter Other netuorls hletwo"  $\underline{\mathbf{C}}$ ItrIai11"Use 3cielit:E, presml' Researchers " HQbilL D3\*Jid, 'ii 'Sfisuali`iai:iu11 '1"cI3t, Jeffat\*;, I C1111131. Praducers Sniizwaré Wam\*efr::=nt Tec DescripHuIl \* ¢ThE L£Jrer1z8tt1'act=31f is 3 \*sfilxitinxx trzajset nf differential equatiljxiswlmifzlz displays  $s$ :  $*1*11*3$  rather remarkable 6eh31fi¢il1.a11d 1\*epr&se11ts 0:118 of the 1ar1dfn3¢rl::3irf1tha Eelfl QfCh3fjs. The 6qL1:ati¢:=11s ciescribc tli€ 2D Haw ufHuid3; lasiinple 1fe1: tallqi 1131\*  $1:\}$ i3§ $€32Sf1$ ';i1311isheatec1alungthéljnttofn. siff1I31¢ mntielwas it1tei'1|:1ef1.¢tasi1'nL11ate rf1e;1iu11i-\$0318 f3t11'i§rsIj1416fil3i:un'i;€ctinn. j MESA Mnsaicfnr M5 Windnws "fr \* file Edit Optiuns Llavigate hnnutate Starting Paints Quad Kill Heat3tutt Help Qummands Qptiuns Quukrnarks Help  $1$  I Previous Menu if Lakeside School, Seattle, Washington 1 Congressional Committee Assignments for 1Il3rd Congress (U Electronic Mail Addresses for Members of Congress Government Manual: Legislatiue Branch {UMich]' List of Firsts for 1113rd Congress {UMd) Windows NT Solutions in TCPIIP Internetworks Using TCPnPTCP/IP for Connectivity to the Internet Microsoft TCP/IP provides Windows networking with aseta set of intemetworkinginternetvvorking protocols based on open standards. Microsoft TCP/IP for Windows NT includes many common connectivity applications such as ftp, rsh, and telnet that support file transfer, remote process execution, and terminal emulation for communication on the Internetinternet and between non-Microsoft network systems. Chapter 1 Overview of Microsoft TCPnP for Windows NT

TCP/IP applications created by researchers and other users, such as Gopher and NCSA Mosaic, are in the public domain or are available through other vendors as both 16-bit and 32-bit Windows-based applications. Any of these applications that follow the Windows Sockets 1.1 standard are compatible with Windows NT. Such applications allow a Windows  $NT$ computer to act as a powerful <del>Internetinternet</del> client using the extensive intemetworkinginternetworking components with public-domain viewers and applications to access Internet resources. <del>Tip</del>fri, Public-domain Windows-based utilities such as LPR and Gopher can be obtained on the Internet via ftp.cica.indiana.edu in the /pub/win3/nt or /pub/winvvin3/winsock directory, or via the same directories on ftp.cdrom.com. Overview of Microsoft TCP/IP for Windows NT 6of8 M CFO aoft TG  $p$ ;  $||$ : ' HFS | 1oat <u>x for UH| {| loat</u> Q \ K' urlm host 1 Windows NT Solutions in TCP/IP Internetworks TCP/IP for Heterogeneous Networking Because most modemmodern operating systems (in addition to Windows NT) support TCP/IP protocols, an internetwork with mixed system types can share information using simple networking applications and utilities. With TCP+/IP as aconnectivitya connectivity protocol, Windows NT can communicate with many non-Microsoft systems, including: Internet hosts Apple® Macintosh® systems IBM® mainframes UNIX systems Open VMS® systems

Printers with network adapters connected directly to the network

NFS host Microsoft TCPnP fhhemat re-anuroea) UNIX host [Pat | 1 \nx : > rka for '-m1S | Microsoft TCP/IP Connectivity Microsoft TCP/IP provides aframeworka framework for interoperable heterogeneous networking. The modular architecture of Windows NT networking with its transport-independent services contributes to the strength of this framework. For example, Windows NT supports these transport protocols, among many others: IPX/SPX for use in NetWare environments, using the Microsoft NWLink transport. **Besides** providing interoperability with NetWare networks, IPX/SPX is afasta fast LAN transport for Windows networking as well.

TCP+/IP for internetworks based on IP technologies. TCP+/IP is the preferred transport for internetworks and provides interoperability with UNIX and other TCP+/IP-based networks.

Chapter 1 Overview of Microsoft TCPnP for Windows NT NetBEUI as the protocol for local area networking on smaller networks and compatibility with existing LAN Manager and Lan Server networks. AppleTalk<sup>®</sup> for connecting to and sharing resources with Macintosh systems. Other transport protocols provided by third-party vendors, such as DECnet "DECnetfM and OSI, can also be used by Windows NT networking services. Windows NT provides standard network programming interfaces through the Windows Sockets, RPC, and NetBIOS interfaces. Developers can take advantage of this heterogeneous client-server-sen/er platform to create custom applications that will run on any system in the Ovewiew of Microsoft TCP/IP for Windows NT 7of8  $\overline{\overline{4}}$  $L: '3~, T.1$ Mmsqsr Windovua NT LAN Malage°: F" [including RAS; Windows for Wori-cqroupa

enterprise. An example of such a servicesen/ice is Microsoft SOL ServerSQL Sewer, which uses Windows Sockets  $\frac{1}{1}$ .1 to provide access to NetWare, MS-<del>DOS based</del>DOSbased, Windows NT, and UNIX clients.

#### Windows NT Solutions in TCP/IP Internetworks

Using TCPnPTCP/IP with Third-Party Software TCP/IP is acommona common denominator for heterogeneous networking, and Windows Sockets is a standard used by application developers. Together they provide a framework for cross—platform client-server development. TCP+ $HP/IP$ -aware applications from vendors that comply with the

Windows Sockets standards can run over virtually any TCP+/IP implementation. The Windows Sockets standard ensures compatibility with Windows-based TCP/IP utilities

developed by more than 30 vendors. This includes third-party applications for the **XWindow**-X Window

System, sophisticated terminal emulation software, NFS, electronic mail packages, and more.

Because Windows NT offers compatibility with 16-bit Windows Sockets, applications created

for Windows 3.x Windows Sockets will run.over Windows NT without modification to<br>Cr

recompilation.

For example, third-party applications for XWindow X Window provide strong connectivity solutions by

means of XWindowofX Window servers, database servers, and terminal emulation. With such

applications, a Windows NT computer can work as an **XWindow** Nindow server platform while

retaining compatibility with applications created for Windows NT, Windows 3.1, and MSNIS-DOS

on the same system. Other third-party software includes XWindow X Window client libraries for

Windows NT, which allow developers to write XWindow Nindow client applications on Windows NT

that can be run and displayed remotely on XWindowX Window server systems. The Windows Sockets API is a networking API used by programmers creating applications for

both the Microsoft Windows NT and Windows operating systems. Windows Sockets is an open

standard that is part of the Microsoft Windows Open System Architecture (WOSA) initiative. It

is a public specification based on Berkeley UNIX sockets, which means that UNIX applications

can be quickly ported to Microsoft Windows and Windows NT. Windows Sockets provides a

single standard programming interface supported by all the major vendors implementing

TCP $+\sqrt{IP}$  for Windows systems.

The Windows NT TCP/IP utilities use Windows Sockets, as do 32-bit TCP/IP applications

developed by third parties . Windows NT also uses the Windows Sockets interface to supportsuppoit

Services for Macintosh and  $\text{IPX/SPX}$  in NWLink. Under Windows NT, 16-bit Windows—based

applications created under the Windows Sockets standard will run without modification or

recompilation. Most TCP/IP users will use programs that comply with the Windows Sockets standard, such as ftp or telnet or third-party applications. The Windows Sockets standard allows a developer to create an application with a single d single<br>common interface and a single executable that can run over many of the TCP/IP<br>implementations provided by vendors. The goals for Windows Sockets are the<br>following: implementations provided by vendors. The goals for Windows Sockets are the following: 1 Provide a familiar networking API to programmers using Windows NT, Windows for Workgroups, or UNIX -Ia 1 Offer binarybinaw compatibility between vendors for heterogeneous Windows—based TCP/IP stacks and utilities -Ia l Support both connection-oriented and connectionless protocols Typical Windows Sockets applications include graphic connectivity utilities, terminal emulation software, Simple Mail Transfer Protocol (SMTP) and electronic mail clients, network printing utilities, SQL client applications, and corporate client—server applications. **Ifyoulf** you are interested in developing a Windows Sockets application, specifications for Windows Sockets are available on the Internet from ftp.microsoft.com, on CompuServe® in the MSL Cverview of Microsoft TCP/IP for Windows NT 8of8

library, and in the Microsoft Win32® Software Developers Kit.

—¢7———To get a copy of the Windows Sockets specification via anonymous FTP

Make sure you have write permission in your current working directory.  $1.$ 

Start ftp and connect to ftp.microsoft.com (or 198.105.232.1).

Log on as anonymous.

Type your electronic mail address for the password $\div$ ,  $2.$ <br> $3.$ <br> $4.$ <br> $5.$ 

Type cd \advsys\winsock\speellspec11 and press ENTER.

Use the dir command to see the list of available file types.  $H$ youif 6. Use the dir command to<br>you want binary data such as

in the Microsoft Word version, type bin and press ENTER.

6. T. Determine the file with the format you want [for example, ASCII (.TXT), PostScript® (.PS),

or Microsoft Word (.DOC)], and then type get winsock. extexf where extexf is the format that you

want, such as winsock.doc for the Microsoft Word version.

Chapter 1 Overview of Microsoft TCPnP for Windows NT

——7———To get a copy of the Windows Sockets specification from GempuServeCompuSeNe

 $\frac{1}{1}$ . Type go msl and press ENTER.

2. Browse using the keywords windows sockets.

3. Choose the file with the format you want [ASCII (-TXT), PostScript (.PS), or Microsoft Word for Windows (.DOC)], and then type get winsock.extexf. There is also an electronic mailing list designed for discussion of Windows Sockets programmmg programming. —:7———To subscribe to the Windows Sockets mailing list ● Send electronic mail to <del>listserv</del>Iistserv@sunsite.unc.edu with a message body that contains subscribe winsock user's-email-address. You can use the same procedure to subscribe to two mailing lists called winsock—hackers and winsock—users.  $TCP/IP$ body that conta<br>subscribe winso<br>You can use the<br>winsock-hackers<br>and winsock-use<br><u>TCP/IP<br>\*...</u><br>CHAPTER 2-<u>:<><=</u><br>Installing and<br>and SNMP CHAPTER 2-1<><=<br>Installing and Configuring Microsoft TCP/IP and SNMP This chapter explains how to install TCP/IP and the SNMP service for Windows NT and how to configure the protocols on your computer. The TCP/IP protocol family can be installed as part of Custom Setup when you install Windows NT, following the steps described in this chapter. Also, if you upgrade to anewa new version of Windows NT, Setup automatically installs the new TCP/IP protocol and preserves your previous TCP/IP settings. This chapter assumes that Windows NT has been successfully installed on your computer but TCP/IP has not been installed. The following topics appear in this chapter:  $-1$  Before installing Microsoft TCP/IP  $-1$  Installing TCP/IP 4' Configuring TCP/IP 4' Configuring TCP/IP to use DNS  $\overline{\cdot}$  Configuring advanced TCPliPTCP/IP options 41 Configuring SNMP 4' Removing TCP/IP components 4; Configuring Remote Access Service (RAS) for use with TCP/IP You must be logged on as a member of the Administrators group to install and configure all elements  $\frac{f_0 - f_1}{f_0 - f_1}$  TCP/IP. . Chapter 2 1of13 Installing and Configuring Microsoft TCP/IP and SNMP 2<>fl3 Before Installing Microsoft TCP/IP Important The values that you will use for manually configuring TCP/IP and SNMP must be supplied by the network administrator. Check with your network administrator to find out the following information

before you installinstali

Microsoft TCP/IP on a Windows NT computer:

 $\pm$  Whether you can use Dynamic Host Configuration Protocol (DHCP) to configure TCP/IP. You can choose this option if a DHCP server is installed on your internetwork. You cannot choose this option if this computer will be <sup>a</sup> DHCP server. For information, see "Using Dynamic Host Configuration Protocol" later in this chapter.  $\pm$ 1 Whether this computer will be a DHCP server. This option is available only for Windows NT Server . For information, see Chapter <sup>4</sup> , "Installing and Configuring DHCP servers.<del>"</del><br>4 1 Whether this computer will be a Windows Internet Name Service (WINS) server. This option is available only for Windows NT Server. For information, see Chapter 5, "Installing and Configuring WINS Servers."<br><del>1</del> Whether" Whetner this computer willwil! be a WINS proxy agent. For information, see "Windows Internet Name Service and Broadcast Name Resolution" in Chapter <sup>3</sup> , "Networking Concepts for TCP/IP." If you cannot use DHCP for automatic configuration, you need to obtain these values from the network administrator so you can configure TCP/IP manually:  $\pm$ ' The IP address and subnet mask for each network adapter card installed on the computer. For information, see " $\frac{1}{2}P$  Addressing" in Chapter 3. ror information, see "<del>IP</del>IF Addressing" in Chapter 3.<br><mark>4'</mark> The IP address for the default <del>local</del>local gateways (IP routers).<br><del>1</del> Whether' Wnether your computer willcomputerwill use Domain Name System (DNS) and, if so, the IP addresses and DNS domain name of the DNS servers on the internetwork. For information $\tau_{\dot{}}$ "Domain Name System Addressing" in Chapter 3. 1<sup>'</sup> The IP addresses for WINS servers, ifWINSif WINS servers are available on your network. Chapter 2 Installing and Configuring Microsoft TCPnP and SNMP You need to know thethe following information before you install the Simple Network Management Protocol (SNMP) servicecn1your'computer7Q;=as described.in "Configuring SNMP" later in this your n<br>Chapte<br>You ne<br>Networ<br>Protoc<br>Later<br>Chapte<br>Dimm later in this<br>chapter: ' Community names in your network Enaped<br>You ne<br>Networ<br>Protoc<br>Later<br>Comm<br><u>Later</u><br>Trap l Trap destination for each community Protocolater<br>chapte<br><u>I</u> Comm<br><u>I</u> Trap<br>I IP a ' IP addresses or computer names for SNMP management hosts Installing and Configuring Microsoft TCP/IP and SNMP 30fl3

Installing TCP/IP I The Sou must be logged on as a member of the Administrators group for the local computer to install and configure  $TCP/IP$ . To install Microsoft TCP/IP on a Windows NT computer -1. Start the Network option in Control Panel. In the Network Settings dialog box, choose the Add Software button.  $2.$ In the Add Network Software dialog box, select TCP+/IP Protocol And  $3.$ Related Components from the Network Software list $\tau_{\frac{1}{2}}$  and then choose the the Continue button. In the Windows NT TCP+/IP Installation Options dialog box, check the 4. options for the TCP/IP components you want to install, as described in the table that follows this procedure, and then choose the Continue button. If any TCP/IP elements have been installed previously, these tness are dimmed and not available in the Windows NT TCP+IP/1P Installation Options dialog box. You can read the hint bar at the bottom of each TCP+/IP dialog box for information about a selected item, or choose the Help button to get detailed online information while you are installing or configuring TCP/IP. Windows NT Setup displays a message asking for the *fullfuii* path to the  $5.$ Windows NT distribution files. Provide the appropriate location, and choose the Continue button. You can specify adrived drive letter for floppyftoppy disks, a CD-ROM drive, or a shared network directory, or you can specify the Universal Naming Convention (UNC) path name for a network resource, such as \\NTSETUP\MASTER. All necessary files are copied to your hard disk. Note If you are installing from floppy disks, Windows NT Setup may request disks more than once. This is normal and is not an error condition. 6. If you selected the options for installing the SNMP and FEPFTP Server services, you are automatically asked to configure these services. Follow the directions provided in the online Help for these dialog boxes. For additional details, see "Configuring SNMP" later in this chapter, and see also Chapter 7, "Using the Microsoft FEPFTP Server Service." In the Network Settings dialog box, choose OK.  $7.$ **Ifyoulf** you checked the Enable Automatic DHCP Configuration option and a DHCP server is available on your network, all configuration settings for TCP+/IP are completed automatically, as described in "Using Dynamic Host Configuration Protocol" later in this chapter.

IfyouIf you did not check the Enable Automatic DHCP Configuration option, continue with the configuration procedures described in "Configuring TCP+/IP Manually" later in this chapter. TCP+/IP must be configured in order to operate. **Ifyoulf** you checked the DHCP Server Service or WINS Server Service options, you must complete the configuration steps described in Chapters 4 and 5. Windows NT TCP+/IP Installation Options **OptionCption** TCP/IP Intemetworking-Internetworking Connectivity Utilities SNMP Service TCP/IP Network Printing Support FTP Server Service Simple TCP/IP Services DHCP Server Service WINS Server Service Enable Automatic DHCP Configuration Usage Includes the TCP+/IP protocol, NetBIOS over TCP/IP and Windows Sockets interfaces, and the  $TCP/IF1P$  diagnostic utilities. These elements are installed automatically. Installs the TCP/IP utilities. Select this option to install the connectivity utilities described in Chapter 11, "Utilities Reference." Installs the SNMP service. Select this option to allow this computer to be administered remotely using management tools such as Sun Net Manager or HP Open View. This option also allows you to monitor statistics for the TCP/<del>IP</del>IP services and WINS servers using Performance Monitor, as described in Chapter 8, "Using Performance Monitor with TCP+/IP Services." Chapter 2 Installing and Configuring Microsoft TCPnP and SNMP Windows NT TCP/IP Installation Options (continued) Option TCP!IP Network Printing Support FTP Server Service Simple TCP!IP Services DHCP Server Service WINS Server Service Enable Automatic DHCP Configuration **Usage** Allows this computer to print directly over the network using TCP/<del>IP.</del>1P Select this option if you want to print to UNIX print queues or TCP/IP printers that are connected directly to the network, as described in Chapter 9, <del>''Internetwork</del>" Internetwork Printing with TCP/IP." This option must be installed if you want to use the Lpdsvr service so that UNIX computers can print to Windows NT printers. Allows files on this computer to be shared over the network with remote computers that support FTP and TCP/IP (especially non-Microsoft network computers). Select this option if you want to use TCP/IP to share files with other computers, as described in

Chapter 7, "Using the Microsoft FTP Server ServiceSen/ice." Provides the client software for the Character Generator, Davtime, Discard, Echo, and Quote of the Day services. Select this option to allow this computer to respond to requests from other systems that support these protocols. Installs the server software to support automatic configuration and addressing for computers using TCP/IP on your internetwork. This option is available only for Windows NT Server. Select this option if this computer is to be a DHCP Server, as describeddescribed in Chapter 4, "Installing and Configuring DHCP Servers." If you select this option, you must manually configure the IP address, subnet mask, and default qateway for this computer. Installs the server software to support WINS, advnamiea dynamic name resolution service for computers on a Windows internetwork. This option is available only for Windows NT Server. Select this option if this computer is to be installed as a primary or secondary WINS server, as described in Chapter 5, "Installing and Configuring WINS Servers." Do not select this option if this computer will be a WINS proxy agent. Turns on automatic configuration of TCP+ofTCP/IP parameters for this computer. Select this option if there is a DHCP server on your internetwork to support dynamic host configuration. This is the preferred method for configuring TCP+/IP on most Windows NT computers. This option is not availableavailabie if the DHCP Server Service or WINS Server Service option is selected. Chapter 2 Installing and Configuring Microsoft TCPnP and SNMP If you have trouble installing Microsoft TCP/IP on your computer, follow the suqqestions in the error messages. You can also use diagnostic utilities such as ping to isolate network hardware problems and incompatible configurations. For information, see Chapter 10, "Troubleshooting  $TCP/IP.$ " After TCP/IP is installed, the \systemroof\SYSTEM32\DRlVERS\ETC directory contains several files, including default HOSTS, NETWORKS, PROTOCOLS, QUOTES, and SERVICES files plus a sample LNIHOSTSSAM file that describes the format for this file. Installing and Configuring Microsoft TCP/IP and SNMP 4of13 Configuring TCP/IP For TCP/IP to work on your computer, it must be configured with the IP addresses, subnet mask, and default gateway for each network adapter on the computer. Microsoft TCP/IP can be configured using two different methods: ' If there is a DHCP server on your internetwork, it can automatically configure TCP/IP for your computer using DHCP.

' If there is no DHCP server, or if you are configuring a Windows NT Server computer to be

a DHCP server, you must manually configure all TCP/IP settings. These options are described in this section.

Installing and Configuring Microsoft TCP/IP and SNMP 5ofl3 Configuring TCP/IP Using DHCP The best method for ensuring easy and accurate installation of TCP/IP is to use automatic DHCP configuration, which uses DHCP to configure your local computer with the correct IP address, subnet mask, and default gateway, You can take advantage of this method for configuring TCP/1P if there is a DHCP server installed on your network. The network administrator can tell you if this option is available. You cannot use DHCP configuration for a server that you are installing as a DHCP server. You must configure TCP/IP settings manually for DHCP servers, as described in "Configuring llJl>—TCP/lP Manually" later in this chapter. To configure TCP/IP using DHCP  $\overline{+,-1}$ . Make sure the Enable Automatic DHCP Configuration option is checked in either the Windows NT TCP/IP Installation Options dialog box or the Lne TCP/IP Configuration dialog box. <u>. I. Make sure the Enable Automatic DACP Configuration optime in either the indows NT TCP/IP Installation Options dialog box or the the completing TCP/IP  $\frac{2.}{\sqrt{2}}$  When you restart the computer after completing TCP/IP</u> installationinstailation, the DHCP server automatically provides the correct configuration information for your computer. If you subsequently attempt to configure  $TCP/HP\ 1P$  in the Network Settings dialog box, the system will warn you that any manual settings will override the automatic settings provided by DHCP. As a general rule, you should not change the automatic settings unless you specifically want to override a setting provided by DHCP. For detailed information about DHCP, see "Dynamic Host Configuration Protocol" in Chapter 3, "Networking Concepts for  $TCP/HP.$ " Installing and Configuring Microsoft TCP/IP and SNNIP eofla Configuring TCP/IP Configuring TCP/IP Manually After the Microsoft TCP/+PIP protocol sottwaresoftware is installed on your computer, you must manually provide valid addressing information if you are installing TCP/ $\text{FPP}$  on a DHCP server or if you cannot use automatic DHCP configuration. You must be logged on as a member of the Administrators group for the local computer to configure TCP/IP. Caution Be sure to use the values for IP addresses and subnet masks that are supplied by your

network administrator to avoid duplicate addresses. If1f duplicate addresses do occur, this can cause some computers on the network to function unpredictably. For more information, see "<del>IP</del>IP Addressing LL" in Chapter 3, "-Networking Concepts for TCP/IP." To manually configure the TCP/IPTCPIIP protocol When you are installing  $TCP/IP$ , the Microsoft  $TCP/IP$  Configuration  $1.$ dialog box appears automatically when you choose the OK button in the Network Settings dialog box after completing all options in the Windows NT TCP/IP Installationinstallation Options dialog box.  $-0r-$ If you are reconfiguring TCP/HPIP, start the Network option in Control Panel to display the Network Settings dialog box. In the Installed Network Software list box, select TCP/IP Protocol, and choose the Configure button. - TCP/IP Contiquration -0 .(nable AutollldiiC DHCP Conligu-ahontPAddreu: 103 .41 .12 111 I Sybnel Mask: . 255 . 255 . 0  $1255$  $-+e$ faul - gdapter: .; .? `§43;3§%?:f 3§§34;¥§§.§wz384:3 33 8/8 if2§ §f§§§3%§§q.:§32§%ieiiéézé LP Mddress: Sqbnet Hash: Qefaull Gateway: 111 .103 .41 .12 I eriaaiJ E-imary WINS Server:  $+ +$ -econdaly \IIINS Server. I Qecnndary WINS Server:  $\underline{f4\phi}$ .< $\phi$ mv $\phi$ »w>2m < $\phi$ Si&i":<14&l>14?"14I1<"&.6¥/97!&?/42? . .> .  $\frac{1}{24}$  (c: 94&4ciiQ § \* 4cc7 9c°" (?21 Cc < c f 4 . < > i c 4 9 i 4 r 3 1 . ? k R > r k 9 H ? 4 W ¢ i k } 4 ? § ? ¢ 4 € ¢ <  $MX$ ee N. 国  $*_{E}$  $S \gg$ Select  $t \nmid \star$  | e netwerk adapter that vom war'at to corafiqufe. This list eeadteirus the netwark adapters ee this computer. q. . . . . .  $\frac{F \dots ' \dots * 1 I UK}{I 1 \dots ' \dots 1 \dots * F. 1 1 \dots ' \dots P}$ Cancel D46 103.41 AQfanQed

lieln 255.255.255 1U3 .41  $\frac{2}{2}$ . In the Adapter list of the TCP+/IP Configuration dialog box, select the network adapter for which you want to set IP addresses. The Adapter list contains all networknewvork adapters to which IP is bound on this computer. This list includes all adapters installed on this computer. You must set specific IP addressing information for each bound adapter with correct values provided by the network administrator. The bindings for a network adapter determine how network protocols and other layers of network software work together. Chapter 2 Installing and Configuring Microsoft TCPnP and SNMP 3...... For each houndbound network adapter, type values in the IP Address and SuhnetSubnet Mask boxes. I The value in the IP Address box identifies thetne IP address for vouryour local computer or, if more than one network card is installed in the computer.  $\pm$   $\rightarrow$   $\pm$ , for the network adapter card selected in the Adapter box. 1 The value in the SuhnetSubnet Mask box identifies the network membership for the selected network adapter and its host ID. This allows the computer to separate the IP address into host and network IDs. The suhnetsubnet mask defaults to an appropriate value, as shown in the following list: Address class Range of first octet in IP address Subnet mask Class A 1 126 255 .0.0.0 Class B 12B 191 255.255.0.0  $C1a$ as  $C$  192 223 255, 255, 255, 0 K DNS:name resolutionzsearch order K TCP/IP:confiquring:name resolution Search order K Name resolutiomsearch order -. For each network adapter on the computer, type the correct IP address value in the Default Gateway box, as provided by the network administrator. This value specifies the IP address of the default gateway (or IP router) used to forward packets to other networks or suhnets subnets. This value should hebe the IP address of your local qateway. This parameter is required only for systems on internetworks. <del>If</del>if this parameter is not

provided, IP functionality willWill be limited to the local suhnetsubnet unless a route is specified with the TCP/ $\frac{1}{2}$  route utility, as described in Chapter  $\frac{1}{2}L_{11}$  "Utilities Reference." If your computer has multiple network cards, additional default gateways can hebe added using the Advanced Microsoft TCP/IP Configuration dialog box, as described later in this chapter. Address class Class <sup>A</sup> Class <sup>B</sup> Class <sup>C</sup> Range of first octet in IP address 1126 l28l9l 192223 Subnet mask 255.0.0.0 255.255.0.0 255.255.255.0

5.... If there are WINS servers installed on your network and you want to use WINS in combination with broadcast name queries to resolve computer names, type  $\frac{1}{2}$ PIP addresses in In the boxes for the primary and, optionally, the secondarysecondaiy WINS servers. The network administrator should provide the correct values for these parameters. These are global values for the computer, not justnotiust individual adapters. If an address for a WINS serversewer is not specified, this computer will use name query broadcasts (the b—node mode for NetBIOS over TCP/IP) plus the local LMHOSTS file to resolve computer names to  $\frac{1}{2}$ PIP addresses. Broadcast resolution is limited to the local network. Note WINS name resolution is enabled and configured automatically for a computer that is configured with DHCP. On a WINS server, NetBIOS over TCP/IP (NETBT.SYS) uses WINS on the local computer as the primary name server, regardless of how name resolution may be configured. Also, NetBIOS over  $TCP/IP$  binds to the first  $HP1P$  address on anetworka network adapter and ignores any additional addresses. For overview information about name resolution options, see "Name Resolution for

Windows Networking" in Chapter 3. For detailed information about installing and configuring WINS servers, see Chapter 5.  $\epsilon$ **Ifyou.** If you want to configure the advanced TCP/IPiP options for multiple gateways and other items, choose the Advanced button, and continue with the configuration procedure, as described in "Configuring Advanced TCP/IP Options" later in this chapter.  $7$ **Ifyou**. If you want to use DNS for host name resolution, choose the DNS button, and continue with the configuration procedure, as described in the next section. 8w———— Hivou. If you do not want to configure DNS or advanced options, or if you have completed the other configuration procedures, choose the OK button. When the Network Settings dialog box reappears, choose the OK button. Microsoft TCP/IP has been configured.  $\frac{1}{2}$  if you are installing TCP/IP for the first time, you must restart the computer for the configuration to take effect. Hevelf you are changing your existing configuration, you do not have to restart your computer. After TCP/IP is installed, the \<del>systemroot</del>sysfemroof\SYSTEM32\<del>DRIVERS</del>DRlVERS\ETC directory contains adefaulta default HOSTS file and asample LMHOSTS. SAMa sample LMHOSTSSAM file. The network administrator may require that replacement HOSTS and LMHOSTS files be used instead of these default files. °~ DNS Conf~i~ur~ati~n . <sup>4</sup> Host Mama: Domain Name: Domain Name Qervice [DNS] Search Order Order Dgmain Suffix Search Older Order This list specifies, in pfariiy order, lin: d.nmain suffi-ees to be app ied to hostnamcs d.|ring hostname re.; Jlutian. Chapter-a-anniep2 11 101.101  $\leq$  - . BCMOV8 .:olpU1.lle' com  $1$  . <— Rgmove UK Cancel Help Installing and Configuring Microsoft TePnPTCP/IP and SNMP 70f13 Configuring TCP/IPTCPIIP to Use DNS

**1\lthough**Although TCP/IP uses IP addresses to identify and reach computers, users typically prefer to use computer names. ""isDNS is a naming service generally used in the UNIX networking community to provide standard naming conventions for  $\frac{1}{2}P_{1}P_{2}$  workstations. Windows Sockets applications and TCP/IP utilities, such as ftp and telnet, can also useuse DNS in addition to the HOSTS file to find systems when connecting to foreign 111 "tahosts or systems on your network. +'ontactContact the network administrator to find out whether you should configure your computer to use DNS. Usually you will use DNS if you are using TCP/IP to L-ommunicatecommunicate over the Internet or if your private internetwork uses DNS to distrihutedistribute host information. For information, see "Domain Name System - \ddressingAddressing" in Chapter 3. \1 inosoftMicrosoft TCP/\PlP includes DNS client software for resolving Microsoft Windows networking provides dynamic name resolution 1m Net BIOSfor NetBIOS computer names via WINSWINS servers and NetBIOS over TCP/IP. **I>NSDNS** configuration is glohalglobal for all network adapters installed on acomputera computer. 100. Tu whtiqure Teto, IPTo configure TCPIIP DNS connectivity I. St, trtl. Start the NL-twork Network option in Control Panel to display the Network Settings dialog 11ux. In thebox. 1n-talled the Installed Network Software *Hist hoxlist box*, select TCP/IP Protocol, and then dHHlsechoose the + \mfigure-Configure button. 1-2. In the II< 11/11 < Ion figurationTCP/IP Configuration dialog hoxbox, choose the DNS button. Domain Name iervice (ONSJ Search Order  $1 + B - 1$  $e$  and  $e$  and  $e$  and  $e$  and  $e$  and  $e$  and  $e$  and  $e$  and  $e$  and  $e$  and  $e$  and  $e$  and  $e$  and  $e$  and  $e$  and  $e$  and  $e$  and  $e$  and  $e$  and  $e$  and  $e$  and  $e$  and  $e$  and  $e$  and  $e$  and  $e$  and  $e$  and  $e$  a - llumdlfl Suffix Search Order  $\rightarrow$  Order , corp01.trey.com  $+1+1$ 1< RJIIII¥81  $0K$   $1u.$ This HI speck\$, i 1 p00rtjlordel, the domain-to be appied to hoslnames Wring hostMne resokJ!iorl. 3. The DNS Configuration dialog box, you can, optionally, type a name in the Host Name box (usually your computer name). The name can be any combination  $\theta$   $\pm$   $\theta$   $\lambda$   $\theta$  and  $\theta$  and  $\theta$  and the Theorem and the Theorem and the Theorem and the  $\theta$ hyphen (-) pluspius the period (.) character used as a separator. By default, this value is the Windows  $NT$ computer name, but the network administrator can assign another host name without affecting the computer name.

Note

Some characters that can be used in Windows NT computer names, particularly the underscore $\tau$ . cannot be used in host names. The host name is used to identify the local computer by name for authentication by some utilities. Other TCPIIPTCP/IP-based utilities, such as rexec, can use this value to learn the name of the local computer. Host names are stored on DNS servers in a table that maps names to IP addresses for use by DNS. 4. Cptionally, type a name in the Domain Name box. This is usually an organization name followed by aperioda period and an extension that indicates the type of organization, such as microsoft.com microsoftoom. The name can be any combination  $\frac{2E[AZ]}{2}$  letters,  $\frac{9-909}{2}$  numerals, and the hyphen (—) plus the period (.) character used as a separator. This DNS Domain Name is used with the host name to create a fully qualified domain name (FQDN) for the computer. The FQDN is the host name followed by aperioda period (.) followed by the domain name. For example, this could be eorpOl.corpO1.research.trey.com, where  $\epsilon$ **orpOl**corp01 is the host name and research.trey.com is the domain name. During DNS queries, the local domain name is appended to short names. Note <sup>A</sup> DNS domain is not the same as a Windows NT or LAN Manager domain. 5. In the Domain Name System (DNS) Search Order box, type the IP address of the DNS server  $s$ er $\sqrt{er}$  that will provide name resolutionresoiution. Then choose the Add button to move the IP address to the list on the right. The network administrator should provide the correct valuesvaiues for this parameter. You can add up to three IP addresses for DNS servers. The servers running DNS will be queried in the order listed. To change the order of the IP addresses, select an IP address to move, and then use the up— and.down—arrow buttons. To remove an IP address, select it select it<br>and choose the Remove button. Chapter 2 Installing and Configuring Microsoft TCP/IP and SNMP  $\frac{11}{11}$  +ile Ilnnmm. In the Domain Suffix S-+arehSearch Order hox-box, type the domain  $\frac{1+i}{s+1+i}-\frac{s}{s+1+i}$  to add to  $\frac{1}{s+1+i}$  and  $\frac{1}{s+1+i}$  sullix settrah **list**-your domain suffix search list, and then choose the Add button. <u>uffix search list,</u> and then choose the Add button.<br>'<del>hi... li...t ...pecifi :</del>BThis list specifies the DNS domain suffixes to be appended to host nam-:s durin- 11:1111e-names during name resolution. You can add up to six domain suffixes. To chan-e the . Lic. 1 reh mder uf the change the search order of the domain suffixes.  $s$ -:leet, select a domain name to move-, and useuse the up- $+md$ dtlwn and down-arrow buttons.

 $\tau$ ... When the TCP+/IP Configuration dialog box reappears-, choose the OK button. When the Network Settings dialog box reappears-1 choose the OK button. I'IH: s-:ttings The settings take dketeffect after you restart the computer. [1] DEC Elhe | 'W'UFlKS Turbo Adapter 11.1 03.41 .1 2 255 255.2550 < Qemove 1110341.12 **IQPDH LHHUSTS** UK Cancel .lieln Installing and Configuring Microsoft TCP/IP and SNMP 8ofla Configuring Advanced TCP/IP Options If your computer has multiple network adapters connect-+dconnected to different nd vorksnetworks using TCP/IPyou can choose the Advanced button in the TCP/<del>1 PConfiguration</del>IP Configuration dialog hoxbox to configure options for the adapt -: rsadapters or to configure alternate default g: ltewaysgateways. .. To configure or reconfigure advanced TCP/IP options -1. Start the Network option in Control Panel to display the  $+$ Nl.: 'tworkNetwork Settings dialog box. Inln the Installed Network Software list hoxbox, select TCP/IP Protocol and choose the Configure button.  $\frac{1}{2}$ . In the TCP/IP Configuration dialog box- $_L$  choose the Advanced button. =I Ada (!ter L111 DEC EtherW'OAKS Turbo Adapter ~ -TP Address: IP Addresses Subnet Masks I 1 11 11:1) 411 - 55 - 5 255 (I -ubnetMask- $1 \rightarrow 1$  ==:.:. J  $r \rightarrow r$ ,,,41, De [ault Gateway:  $\theta$ W'mdows Netwmkmq Parameters :== Endll le DNS lor Windows Name Resoluhon -J Enable IP Roul; ng ....J Enable 1MHOS TS Lookup 1i!!JPortLMHOSTS ii[J  $Sr,$  ope ID  $\cdots$   $I$   $I$  $\pm$ Ŧ. In the Adapter box of the Advanced Microsoft TCP/IP Configuration dialog  $3.$ box, select the network adapter for which you want to specify advanced configuration values. The IP address and default gateway settings in this dialog box are defined only for the selected network adapter-,

To remove a domain name $_{\tau_L}$  select it and choose  $\frac{\tau_L}{\tau_L}$  Remove button. When you areare done setting DNS options. choose the OK button.

### 'hdaqler LWW SubnetM ask:

Default Gateway: >< Enable LHHDSTS Lookup Sgope ID: Type additional IP addreszes for the selected network adapter. <u>ТУР</u><br><u>Qf</u><br>4 т  $\frac{4}{4}$   $\frac{1}{4}$  - .4 ~ ' I ] <sup>P</sup> Address: IP Addresses Subnet Masks Windows Networking Parameters Ena1J | e DNS for Windows Name Resolution Eqable IP Routing  $4$  .  $\frac{5.6}{\sqrt{1.6}}$ <br> $\frac{7.6}{\sqrt{1.6}}$ <br> $\frac{8.6}{\sqrt{1.6}}$  $\frac{10}{10}$ .<br>In the IP Address and SubnetMask boxes, type an additional IP address and subnet mask for the selected adapter. Then choose the Add button to move the IP address to the list on the right. The network administrator should provide the correct values for this parameter. Optionally, if your network card uses multiple IP addresses, repeat this process for each additional  $\frac{1}{2}P\frac{1}{2}P$  address. You can specify up to five additional  $\frac{1}{2}P\frac{1}{2}P$  addresses and subnet masks for identifying the selected network adapter. This can be useful for acomputer-a computer doompacci <u>a compacci</u><br>connected to one physical network that contains multiple logical IP networks.<br><mark>5.</mark> In the Default Gateway box, type the IP address for an additional gateway 5. The Default Gateway box, type the IP address for an additional gateway that the selected adapter can use. Then choose the Add button to move the IP address to the list on the right. Repeat this process for each additional gateway. The network administrator should provide the correct values for this parameter. This list specifies up to five additional default gateways for the selected network adapter. To change the priority order for the gateways, select an address to move and use the up orupor down-arrow buttons. To remove agatewaya gateway, select it and choose the Remove button $\frac{1}{\cdot}$ 6. The Usum want to use DNS for DNS name resolution on Windows networks, check the Enable DNS For Windows Name Resolution option. If this option is checked, the system finds the DNS server by using the IP address specified in the DNS Configuration dialog box, as described earlier in this chapter. Checking this option enables DNS name resolution for use by Windows networking applications .

7. The list you want to use the LMHOSTS file for NetBIOS name resolution on Windows networks, check the Enable LMHOSTS Lookup option. If you already haveaiready nave a configured LMHOSTS file, choose the Import LMHOSTS button and specify the directory path for the LMHOSTS file you want to use. By default, Windows NT uses the LMHOSTS file found in\sysfemroof <del>lsystemroot</del> \SYSTEM32\DRIVERS\ETC. For any method of name resolution used in aWindowsa Windows NT network, the LMHOSTS file is consulted last after querying WINS or using broadcasts, but before DNS is consulted. Chapter 2 Installing and Configuring Microsoft TCPnP and SNMP  $8.$  ——In the Scope  $\text{HMD}$  box, type the computer's scope identifier, if required on an internetwork that uses NetBIOS over TCP/IP. To communicate with each other, all computers on aTEPa TCP/IP internetwork must have the same scope ID. Usually this value is left blank. AscopeA scope ID may be assigned to a group of computers that will communicate only with each other and no other systems. Such computers can find each other if their scope IDs1Ds are identical. Scope IDs1Ds are used only for communication based on NetBIOS over  $TCP/IP-,$ The Tne network administrator should provide the correct value, if required. 9. ——To tumturn on static IP routing, check the Enable IP Routing option. This option allows this computer to participate with other static routers on a network. You a necwork. Tou<br>should check this option if you have two or more network cards and your network<br>''' uses<br>static routing, which also requires the addition of static routing tables. For information about creating static routing tables, see the route utility in Chapter  $\frac{11}{11}$ , "Utilities Reference." This option is not available if your computer has only one network adapter and one IP address. Also, this option does not support routers running  $t$  hethe Routing Infermatieninformation Protocol (RIP). 10. If you want this computer to be used to resolve names based on the WINS database, check the Enable WINS Proxy Agent option. This option allows the computer to answer name queries for remote computers, so other computers configured.for broadcast name resolution can benefit from the name reselutienresoiution services provided by a WINS server. This option is available only if you entered a value for a primary WINS server in the TCP/ IP Configuration dialog box, as described in "Configuring TCP/ $\text{FPIP}$ " earlier in this chapter.